## **Specifying IRI ontology versions**

An ontology may have an ontology IRI, the ontology's identifier. The ontology may or may not also a **versionIRI**, the ontology's version identifier.

To specify an IRI ontology version to an exported concept model

- 1. Right-click a concept model you want to export and select **Specification**. The Specification window opens.
- 2. On the left pane, select **Tags**.
- 3. In the tree structure, do one of the following

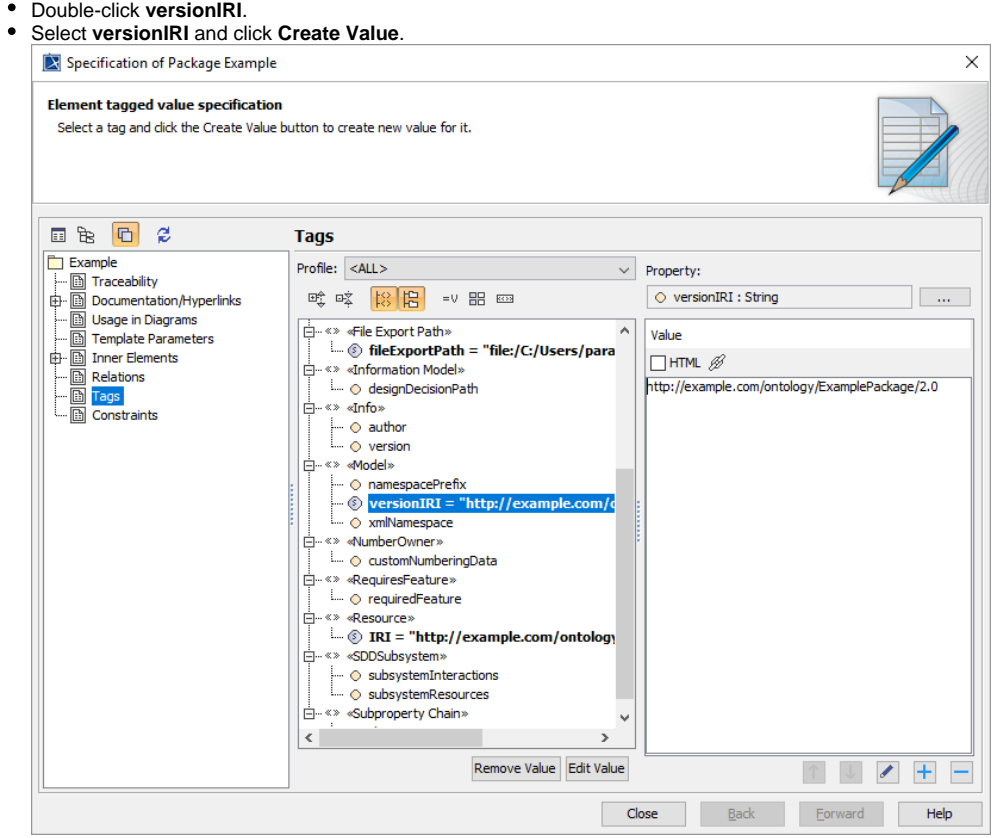

4. The **Value** box appears on the right side of the dialog.

5. In the **Value** box, specify the version for the exported concept model.

6. Click **Close**.

After you export the concept model, the **versionIRI** tag is displayed in the exported ontology file to show the version number.

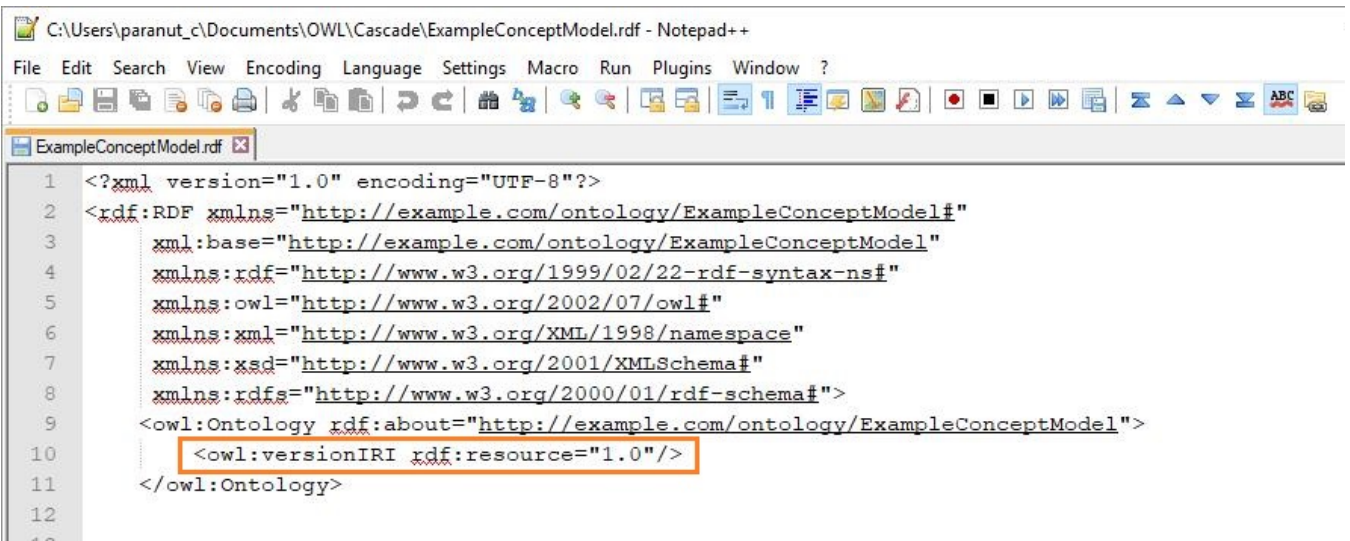

**The versionIRI tag is displayed in the RDF file.**

## **Related pages**

- [Usage](https://docs.nomagic.com/display/CCMP2021xR2/Usage)
- [Exporting your concept model to an OWL ontology](https://docs.nomagic.com/display/CCMP2021xR2/Exporting+your+concept+model+to+an+OWL+ontology)